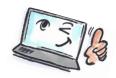

| How to send items from Outlook to OneNote                                                                                                    |                                                                                                    |                                                                                                    |
|----------------------------------------------------------------------------------------------------|----------------------------------------------------------------------------------------------------|----------------------------------------------------------------------------------------------------|
| What are you going to do?                                                                                                    | How to do it?                                                                                                    | Where is it?                                                                                                    |
| We often need to take notes at work, during meetings. With Outlook combined with OneNote it is easy for you to manage and share information between your notebook, your e-mails, and your schedule. Do you share meeting notes with other delegates, you can also collaborate during the meeting. |                                                                                                    |                                                                                                    |
| Send an e-<br>mail to<br>OneNote                                                                                                    | Select the e-mail.  On the <b>HOME</b> tab, click <b>OneNote</b> .  Select location in OneNote.                                                                                                    | Select Location in OneNote  Pick a section or a page in which to put the e-mail:  Recent picks OneNote (kursus>Kursusmateriale) Hurtige noter (Hurtige noter)  All Notebooks Getting-Things-Done  kursus Hurtige noter |
| Link an<br>Outlook task<br>with OneNote                                                                                                    | Select the task you want to link with OneNote.  On the HOME tab, click OneNote. (linked task comments).  Select location in OneNote.  The task will be placed as a page in the chosen OneNote folder. | Select Location in OneNote  Pick a section or a page in which to put the task notes:                                                                                                    |

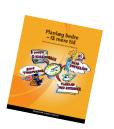

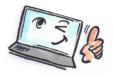

## Link meeting notes with OneNote

Select the calendar appointment you want to link with OneNote.

On the **HOME** tab, click **Meeting Notes**.

You can choose:

## · Share notes with the meeting

Everyone can have access to the OneNote folder you place the notes in. They can take notes during the meeting on a single page.

## Take notes on your own

Nobody can see or edit your notes.

Choose where you want to place the meeting notes in OneNote.

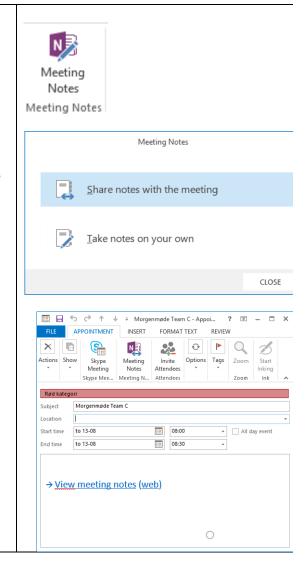

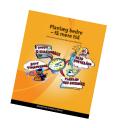